## **Rete di stazioni Arduino che inviano dati ad un DB MySql remoto**

Esempio applicativo di Internet of Things (IoT).

Il progetto realizza una rete di due stazioni di monitoraggio, basate su Arduino e collegate ad Internet, che rilevano la luminosità e inviano i valori letti ad un database MySql remoto. Sul server remoto, una pagina web presenta i dati memorizzati nel database sotto forma di tabelle.

Il progetto è volutamente semplice (le stazioni sono solo due e misurano unicamente la luminosità) e non è importante il tipo o il numero dei sensori, o la complessità dell'interfacciamento con Arduino; l'obiettivo è quello illustrare il funzionamento generale di un sistema di monitoraggio web dei dati, di qualsiasi natura e tipo di processo, provenienti da stazioni remote di rilevamento.

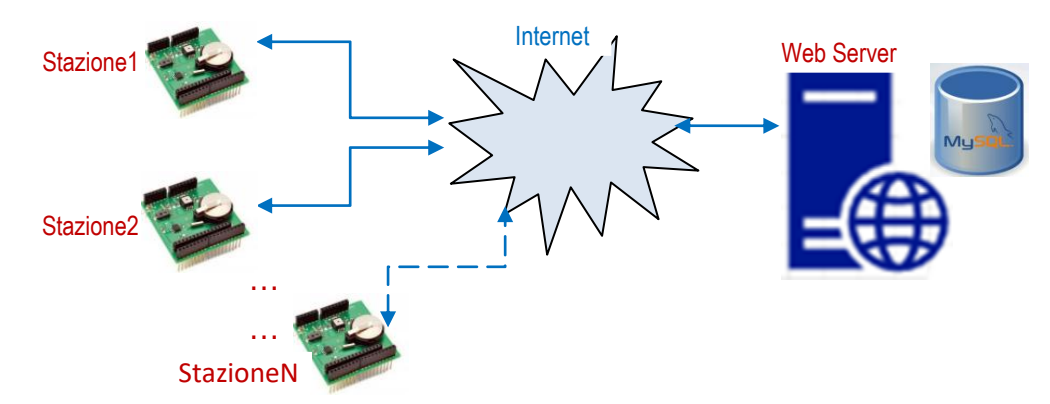

- Ciascuna stazione è basata su una scheda Arduino, interfacciata con una fotoresistenza, equipaggiata con Ethernet Shield e connessa a Internet. Ogni 10 minuti rileva il valore della luminosità e lo invia ad un database MySql remoto (applicazione Web Client Arduino '*stazione.ino'*)
- Uno script PHP lato server riceve i valori inviati da Arduino e li inserisce nel database ( *'salvaluminosita.php'*)
- Una pagina PHP visualizza i dati memorizzati nel database (*'displaydati.php'*)

Per la realizzazione e il test del progetto ho utilizzato:

- a) un database MySql sul Server Linux che ospita il mio sito web www.maurodeberardis.it
- b) lo script www.maurodeberardis.it/CodiciPHP/salvaluminosita.php
- c) la pagina web www.maurodeberardis.it/CodiciPHP/displaydati.php

**In alternativa ad un Web Server remoto si può utilizzare un Server locale.** Per questo motivo ho testato il progetto anche con un server locale WAMP e nei codici di programmazione, che fanno riferimento al test con Web Server remoto, ho inserito i commenti (da leggere attentamente!!) che spiegano in dettaglio come utilizzare WAMP.

Facendo riferimento anche ai materiali proposti nelle sezioni "Esercizi PHP", "HTML/CSS/JavaScript", "Arduino" e "App Android" dell'area download del sito www.maurodeberardis.it, invito gli studenti più motivati a modificare il progetto:

- a) migliorando e integrando l'applicazione PHP che permette di visualizzare i dati rilevati dalle varie stazioni di monitoraggio
- b) realizzando un app Android che pernetta ai dispositivi mobili di accedere al database remoto e visualizzare i dati di monitoraggio
- c) realizzando stazioni di monitoraggio più complesse, ad esempio stazioni meteo con sensori di temperatura, umidità, pressione atmosferica, pioggia, vento, direzione del vento ecc.

## **Schema elettrico e collegamenti su breadboard di ciascuna stazione**

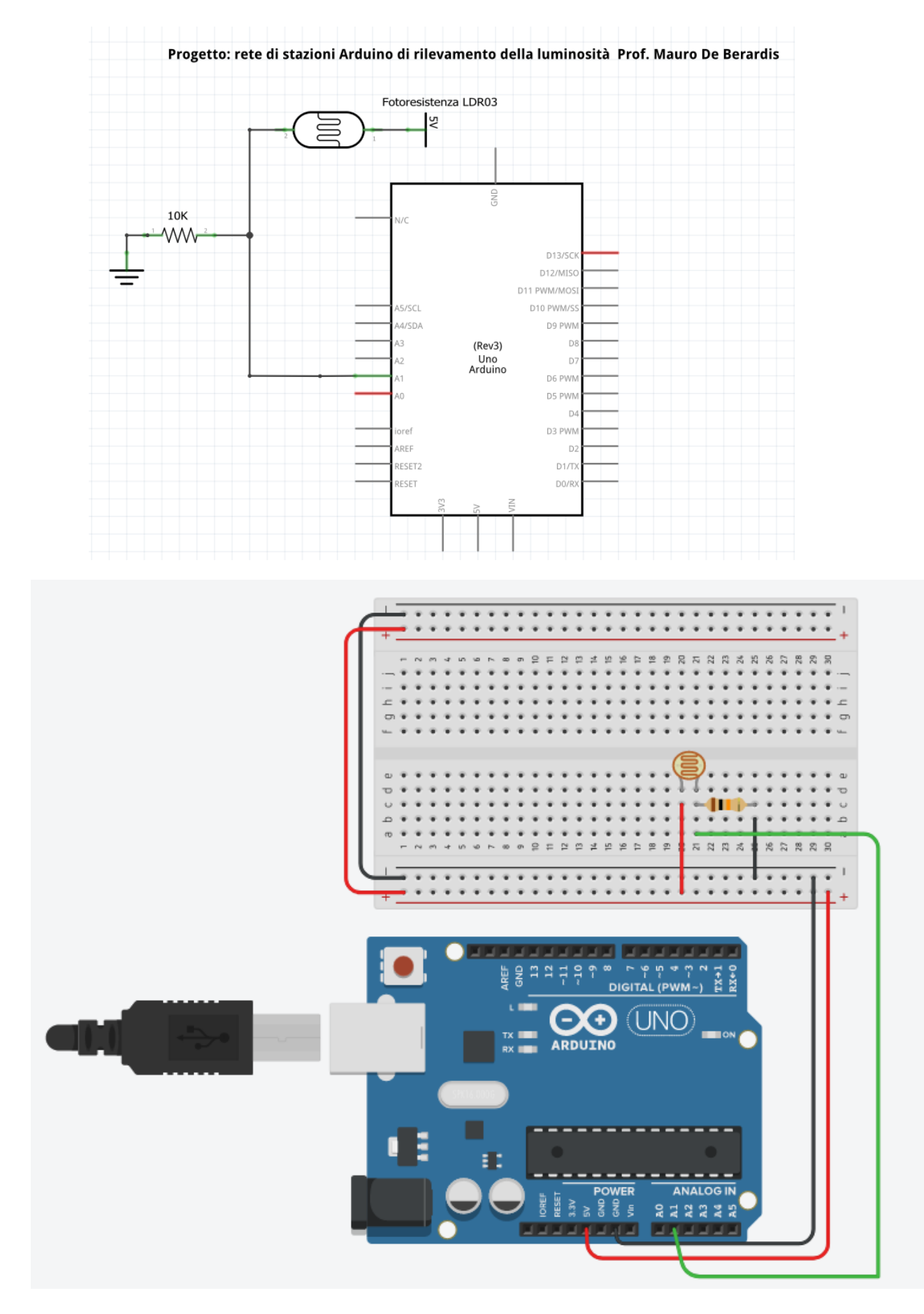

## **Componenti necessari**

- 2 schede Arduino collegate via USB ad un PC Windows X con Arduino IDE
- 2 Ethernet Shield con "Ethernet Library"
- 2 Breadboard con cavetteria
- **2** Fotoresistenze
- 2 Resistenze da 10 KOhm

Per misurare la luminosità si utilizza una fotoresistenza, un dispositivo elettronico la cui resistenza varia in maniera inversamente proporzionale alla quantità di luce che lo colpisce.

Al buio il valore della resistenza è di qualche MOhm, in piena luce il valore scende a qualche KOhm.

Per la misura utilizziamo un partitore di tensione, con la fotoresistenza e una resistenza da 10 kOhm, collegato all'ingresso analogico A1.

Quando Arduino legge con AnalogRead l'ingresso analogico A1, lo converte in digitale tramite un ADC (Convertitore analogico digitale) con risoluzione di 10 bit. I livelli di quantizzazione che l'ADC può fornire, sono 2<sup>10</sup> =1024, ovvero sono tutte le combinazioni di 10 bit comprese tra 0000000000 e 111111111111 (in decimale da 0 a 1023).

Per semplicità, non ci preoccupiamo di convertire i valori forniti dal'ADC di Arduino in lumen o lux e assumiamo direttamente i valori letti con AnalogRead, tenendo conto che tali valori tendono a 1023 nel caso di luce piena e prolungata e a 0 nel caso di buio totale e prolungato.

## **Circuito di prova**

Dopo aver inserito Ethernet Shield e caricato lo sketch in entrambe le schede Arduino

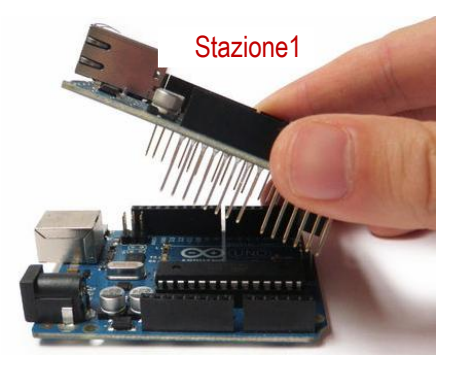

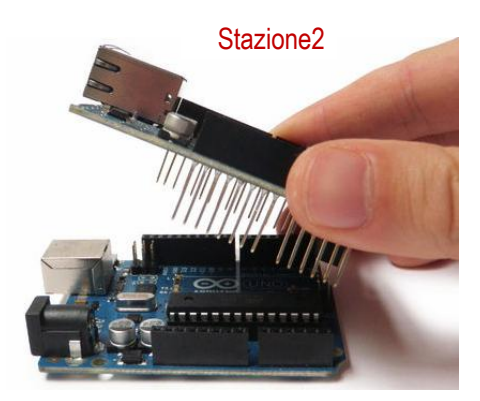

utilizzando i piedini A1, 5V e Gnd di Arduino "replicati" su Ethernet Shield, realizziamo, per ciascuna stazione, i collegamenti previsti per realizzare il misuratore luminosità.

Colleghiamo quindi le due Ethernet Shield allo switch di rete.

### **Sketch di Arduino (Web Client)**

Attenzione: **per ogni stazione si utilizza una scheda arduino e uno sketch.** Gli sketch sono uguali tranne che per i valori di configurazione: macaddress e ipstatico. Possono avere lo stesso nome ma anche, se si preferisce, nomi diversi (stazione1.ino, stazione2.ino): importante che siano diversi macaddress e ipaddress.

#### **Codice "stazione.ino"**

```
/*Misuratore luminosità con Arduino ed Ethernet Shield - Mauro De Berardis 2021 
SPI.h, Ethernet.h sono due librerie necessarie per realizzare il progetto. 
Con Ethernet.h è possibile far diventare Arduino un mini server web
 */ 
#include <SPI.h> 
#include <Ethernet.h>
int st=1;
/* int st=2; per la stazione n. 2 e così via*/
/* Le Ethernet shields vengono spesso fornite con un'etichetta che indica il Mac 
    address da utilizzare.
    Le Ethernet shields che non hanno un Mac address preassegnato possono 
    essere configurate con un indirizzo di 6 cifre esadecimali qualsiasi, purchè diverso 
   dai MAC Address di altri dispositivi della LAN. 
*/ 
byte macaddress[] = {0x80, 0x80, 0x80, 0xA80, 0x80, 0x80 };
// byte macaddress[ ] = {0xA0, 0x80, 0x80, 0xA80, 0x80, 0x80}/* Avendo a disposizione due Ethernet shields che non hanno un Mac address 
preassegnato, ho scelto io i due Mac address: 80-80-80-80-80-80 e A0-80-80-80-80-80*/
char server[] = "www.maurodeberardis.it"; //Host del Server remoto
 /* Se al posto del Web Server remoto si utilizza un server locale, ad esempio WAMP, 
     occorre indicare l'ip del pc in cui è installato il Server e occorre scrivere, ad 
     esempio: char server[] = "192.168.1.3"; 
 */
EthernetClient client;// istanziamo la classe EthernetClient nell'oggetto client
byte ipstatico[]={192,168,1,101};
```

```
/* eventuale indirizzo IP statico da utilizzare nel caso di fallimento della 
     connessione attraverso DHCP */ 
 /* 192.168.1.101 è l'IP privato della scheda Arduino della stazione1
  * 192.168.1.102 è l'IP privato della scheda Arduino della stazione2 ... e così via
 */ 
void setup()
{
  Serial.begin(115200); // impostare lo stesso valore sul monitor seriale
  if (Ethernet.begin(macaddress) == 0)
   {
         // se la connessione attraverso DHCP fallisce, utilizzo l'ip statico
         Serial.println("La connessione fallisce usando DHCP");
         Ethernet.begin(macaddress, ipstatico);
 }
   delay(1000);
}
```

```
void loop() 
{ 
     /* Lettura luminosità: Arduino legge il valore della tensione del partitore 
     * Fotoresistenza-10K, convertito in digitale dall'ADC a 10 bit 
     */ 
     int lum=analogRead(A1);
     /* Una volta inizializzato il controller Ethernet, possiamo utilizzare la classe 
        EthernetClient per poter comunicare con il server attraverso un socket. 
         Ci connettiamo attraverso il metodo connect(URL,port): nel nostro caso l'URL è 
        "www.maurodeberardis.it" e la porta è la 80 (porta di default).
         Se utilizziamo un Server locale, l'URL è l'indirizzo Ip locale (io ho 
         utilizzato 192.168.1.3)
     */
   if (client.connect(server, 80))
   {
       * Se la connessione è ok, possiamo inviare la richiesta HTTP al server 
        attraverso il metodo print(); il protocollo HTTP prevede l'invio di una 
        richiesta GET o POST con una serie di headers, tra i quali "Host" per 
        indicare l'host di destinazione (www.maurodeberardis.it o 192.168.1.3)
       */
       /*Scrivo sul monitor seriale per sapere se la connessione è ok e visualizzare i 
        valori che saranno memorizzati nel database MySql
 */
       Serial.println("Connessione OK");
       Serial.print("Stazione: ");
       Serial.println(st);
       Serial.print("Luminosità: ");
       Serial.println(lum);
       Serial.println();
       /*Richiesta GET e invio al database del numero di stazione e della luminosità 
        rilevata. Nel caso di Web server remoto utilizzo lo script: 
         www.maurodeberardis.it/CodiciPHP/salvaluminosita.php", Con Wamp Server 
        utilizzo lo script 192.168.1.3/CodiciPHP/salvaluminosita.php
       */
       client.print("GET /CodiciPHP/salvaluminosita.php?");
       client.print("stazione=");
       client.print(st);
       client.print("&luminosita=");
       client.print(lum);
       client.println( " HTTP/1.1");
       client.print( "Host: " );
       client.println(server);
       client.println( "Connection: close" );
       client.println();
       client.println();
       client.stop();
   }
   else
   {
       Serial.println("Connessione fallita!");
   }
  delay(600000);
   /* attesa di 10 minuti ovvero di 600 secondi (600000 millisecondi) prima di inviare 
      un'altra misura */ 
}
```
#### **Script PHP**

Lo script php lato server riceve i valori inviati da Arduino lato client ed esegue una query di inserimento nella *tabella "misure"* del *database "stazioni":* il database viene utilizzato ovviamente per memorizzare le letture del sensore, in modo che sia possibile accedervi in un secondo momento. È un database elementare con una sola tabella che memorizza un id, il numero della stazione che trasmette, la data e l'ora e il valore di luminosità.

#### **Query di creazione del database MySql "stazioni" e della tabella "misure"**

```
CREATE DATABASE stazioni; 
CREATE TABLE IF NOT EXISTS misure (
id INT(10) PRIMARY KEY AUTO_INCREMENT,
stazione INT(3),
dataora datetime,
luminosita INT(4))
```
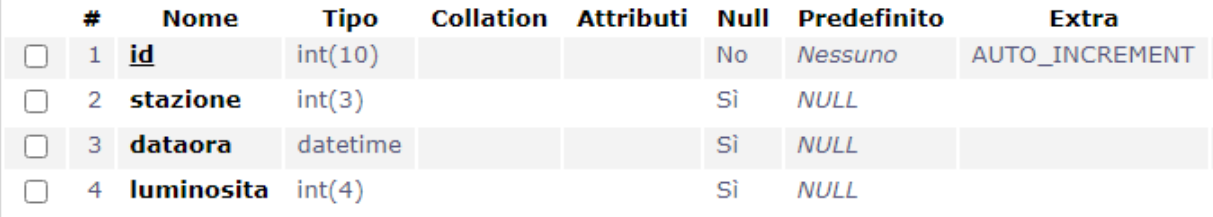

```
Codice "salvaluminosita.php"
```

```
<?php
     $stazione=$_GET['stazione'];
     $luminosita=$_GET['luminosita'];
    $ora = date("Y-m-d Hi:is"); $conn=mysqli_connect("myhost","myusername","mypassword","stazioni");
     /* $conn=mysqli_connect("192.18.1.3","root","mypassword","stazioni");
        se utilizzo un Server locale*/
     $s="Insert into misure (stazione,dataora,luminosita) values 
       ($stazione,'$ora',$luminosita)";
     $q=mysqli_query($conn,$s);
     mysqli_close($conn);
?>
```
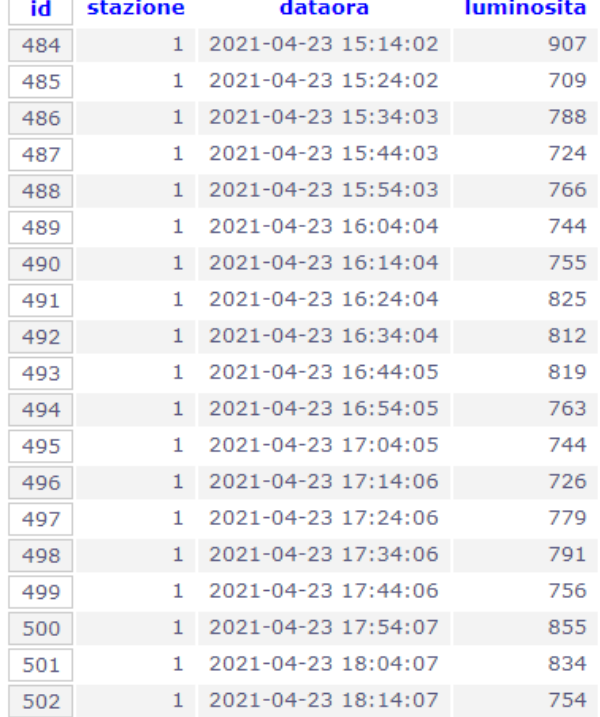

### **Visualizzazione dei dati**

La pagina www.maurodeberardis.it/CodiciPHP/displaydati.php (o localhost/retestazioni/displaydati.php) visualizza i dati memorizzati nella tabella "misure" del database "stazioni". La pagina, molto semplice ed essenziale, stampa in una tabella le misure, filtrate eventualmente per stazione di monitoraggio, di una determinata giornata.

#### **Codice "displaydati.php"**

```
<!DOCTYPE html>
<html>
<head><title>Rete di stazioni di monitoraggio Arduino</title></head>
<style>
 td,th{border:1px solid #aaaaaa;text-align:center}
</style>
<script language="JavaScript">
function valida()
{
        dr=document.form1.data_ril.value;
        if(dr == ""){
               alert("Inserire la data");
               return false;
        }
}
</script>
<body>
<?php
if(!isset($_GET["submit"]))
{ ?>
    <form name="form1" onsubmit="return valida()" >
        <h2>Rete di stazioni di monitoraggio Arduino</h2>
        <label>Data di rilevamento</label><br/>
        <input type="date" id="data_ril" name="data_ril">
        <br/><br/><label>Stazioni di monitoraggio</label>
        <ul>
         <li><input type="radio" name="stazioni" value="T" checked> 
         Tutte le stazioni</li>
         <li><input type="radio" name="stazioni" value="1"> 
       Stazione 1 - Viale Europa Teramo</li>
         <li><input type="radio" name="stazioni" value="2"> 
        Stazione 2 - Piazza Dante Teramo</li>
        \langle/ul>\langlebr/>
        <input type="submit" name="submit" value="Display dati"> 
        <input type="reset" value="Reset">
     </form>
<?php
}
else
{
        $data_ril= $_GET['data_ril'];
        $stazioni=$_GET['stazioni'];
        $aa=substr($data ri1,0,4);$mm=substr($data_ril,5,2);
        $gg=substr($data_ril,8,2);
        $data=$gg."/".$mm."/".$aa;
        $aa=(int)$aa; $mm=(int)$mm; $gg=(int)$gg;
```

```
$titolo="Data rilevamento: ".$data." - " ;
        switch($stazioni)
        {
                case "T":
                        $filtrostazioni=" stazione>0 ";
                        $titolo.="Tutte le stazioni";
                        break;
                case "1":
                        $filtrostazioni=" stazione=1 ";
                        $titolo.="Stazione 1";
                        break;
                case "2":
                        $filtrostazioni=" stazione=2 ";
                        $titolo.="Stazione 2";
                        break;
                default:
         }
        echo"<h2>Rete di stazioni di monitoraggio Arduino</h2>";
        echo"<h2>$titolo</h2>";
        $conn=mysqli_connect("myhost","myusername","mypassword","stazioni");
         /* $conn=mysqli_connect("localhost","root","mypassword","stazioni");
           se utilizzo un Server locale*/
        $s="Select * from misure where 
       Year(dataora)=$aa And Month(dataora)=$mm And Day(dataora)=$gg
       And $filtrostazioni
       order by dataora Asc";
       $q=mysqli_query($conn,$s);
       $nr=mysqli_num_rows($q);
        if (\text{snr}==0){
                echo "<br/> <br/> <br/> <br/> <br/> <br/>Nessun dato trovato<br/><br/>>(<br/>>";
        }
       else
        {
                echo "<table width=30%>";
                echo "<tr>>th>Nr</th><th>Stazione</th>
                       <th>Time misura</th><th>Luminosita'</th>
                       \langle/tr>";
                $k=0:
                while($r=mysqli fetch array($q))
                {
                        $k++;
                        $timemisura=substr($r[2],11,8);
                        echo "<tr><td>$k</td>
                        <td>$r[1]</td><td>$timemisura</td>
                        <td>$r[3]</td></tr>";
                }
                echo"</table>";
        }
       mysqli_close($conn);
       echo"<br/>>br/>>>>>><a<br/>
ander>inglaydati.php'>Scegli un'altra data</a>";
</body>
```

```
</html>
```
} **?>**

## Test con server remoto: www.maurodeberardis.it/CodiciPHp/displaydati.php

## Rete di stazioni di monitoraggio Arduino

Data di rilevamento 23/04/2021  $\Box$ 

Stazioni di monitoraggio

- $\bullet$   $\circ$  Tutte le stazioni
- Stazione 1 Viale Europa Teramo
- $\bullet$   $\circ$  Stazione 2 Piazza Dante Teramo

Display dati | Reset

## Rete di stazioni di monitoraggio Arduino

### Data rilevamento: 23/04/2021 - Stazione 1

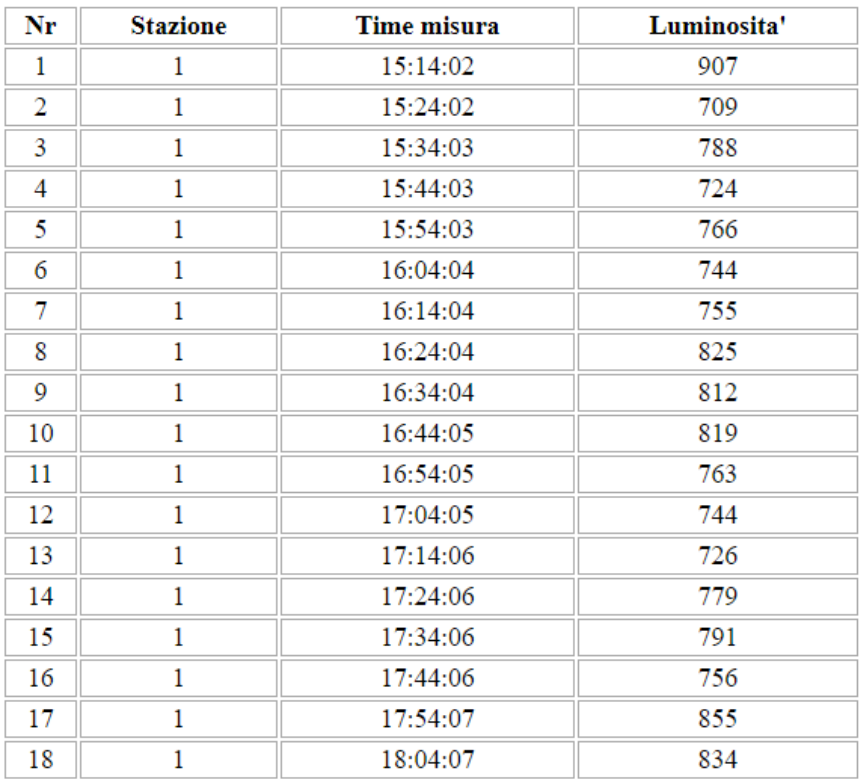

Scegli un'altra data

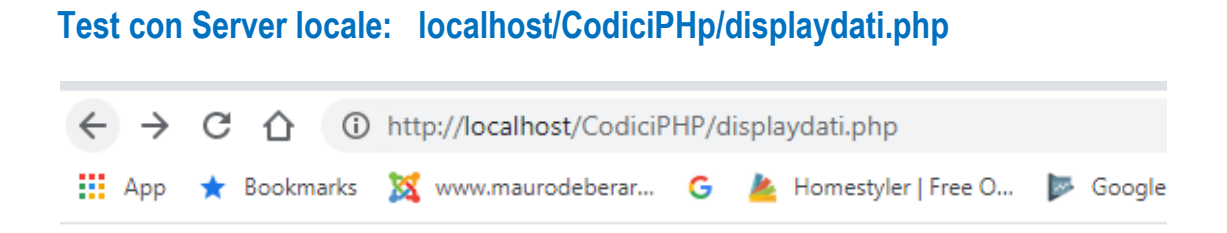

# Rete di stazioni di monitoraggio Arduino

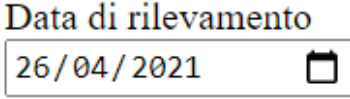

Stazioni di monitoraggio

- $\bullet$   $\bullet$  Tutte le stazioni
- $\bullet$   $\circ$  Stazione 1 Viale Europa Teramo
- $\bullet$   $\circ$  Stazione 2 Piazza Dante Teramo

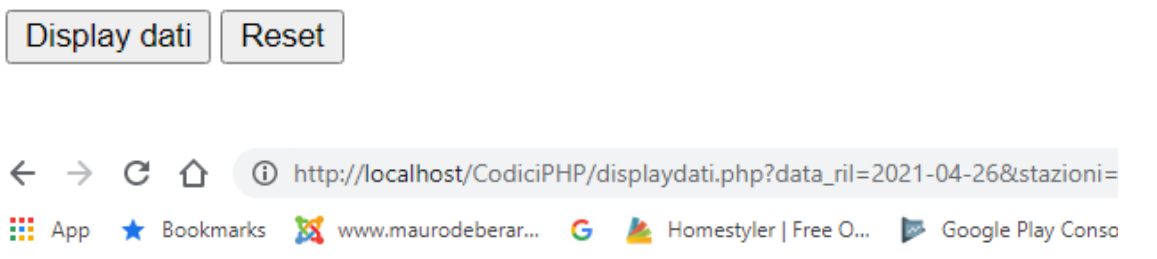

## Rete di stazioni di monitoraggio Arduino

# Data rilevamento: 26/04/2021 - Tutte le stazioni

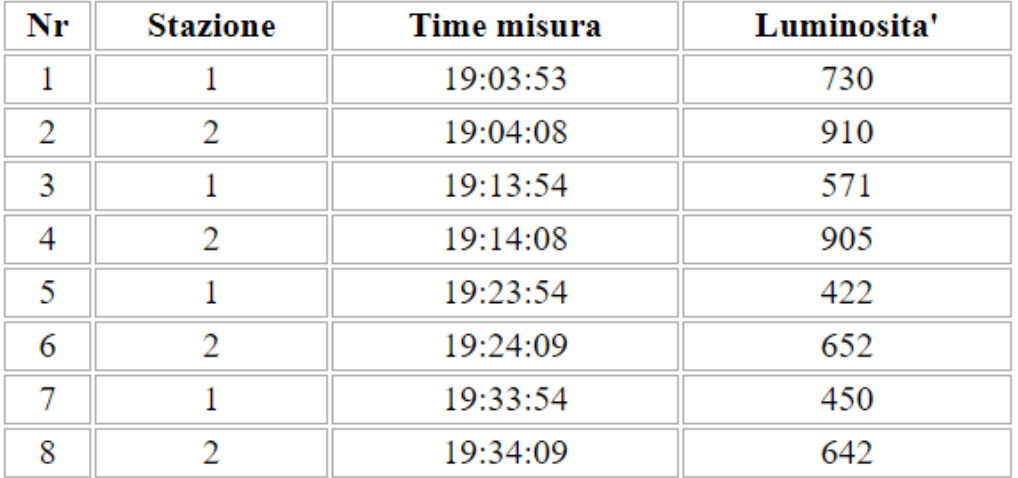

Scegli un'altra data